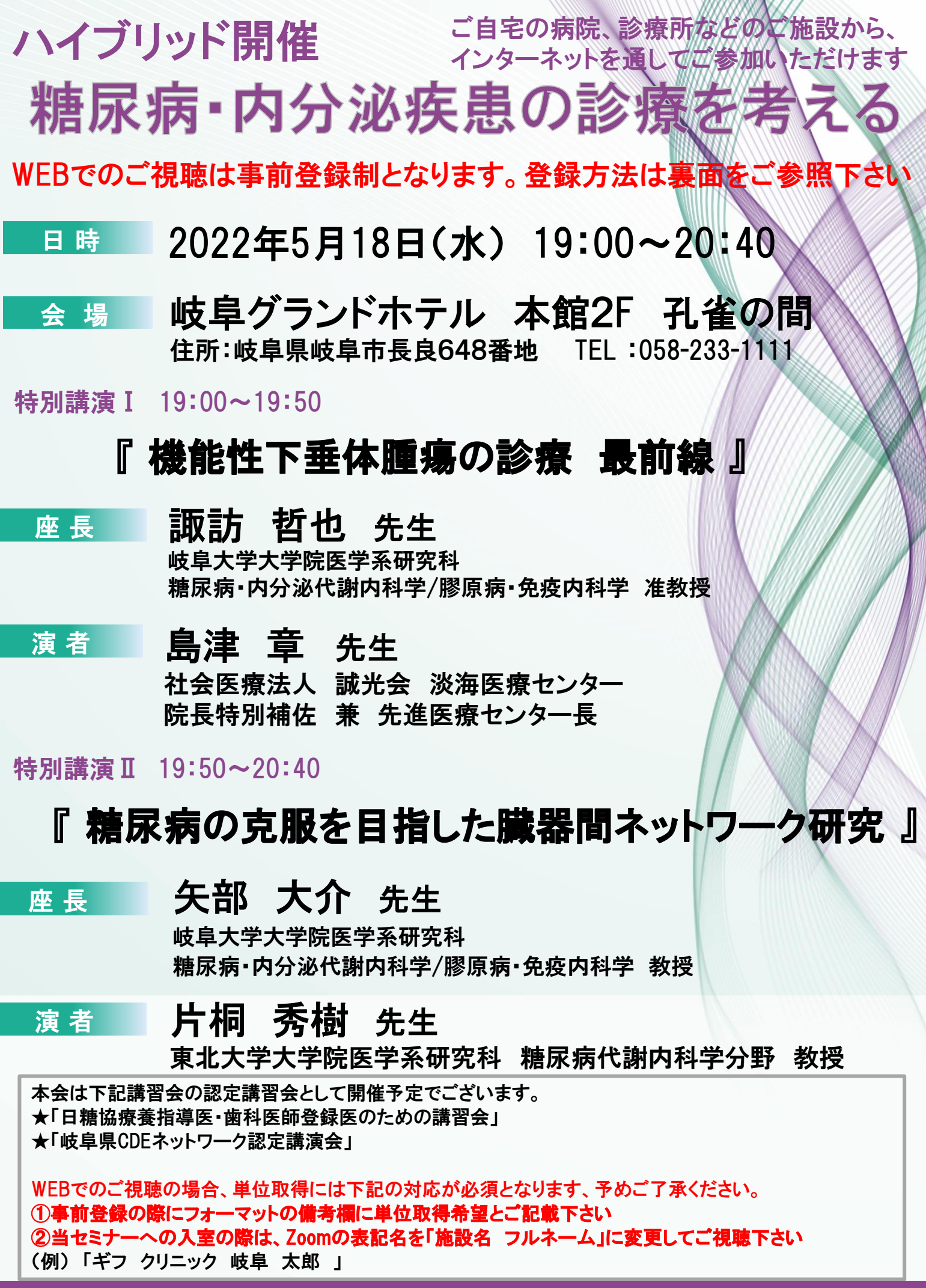

主催:帝人ヘルスケア(株)後援:岐阜県糖尿病対策推進協議会

## 糖尿病・内分泌疾患の診療を考える 参加方法

## **1 事前登録方法**

## **登録URL: https://register.3esys.jp/register/teijin\_220518/index**

 $\circ$ 

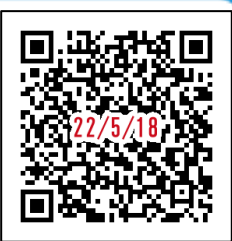

**https://register.3esys.jp/register/teijin\_220518/index**

- **①** ブラウザを起動し画面上部のアドレスバー にURLを入力してください。URL右の 画像からもアクセスしていただけます。
- **②** 入力フォームに必要事項をご記入ください。

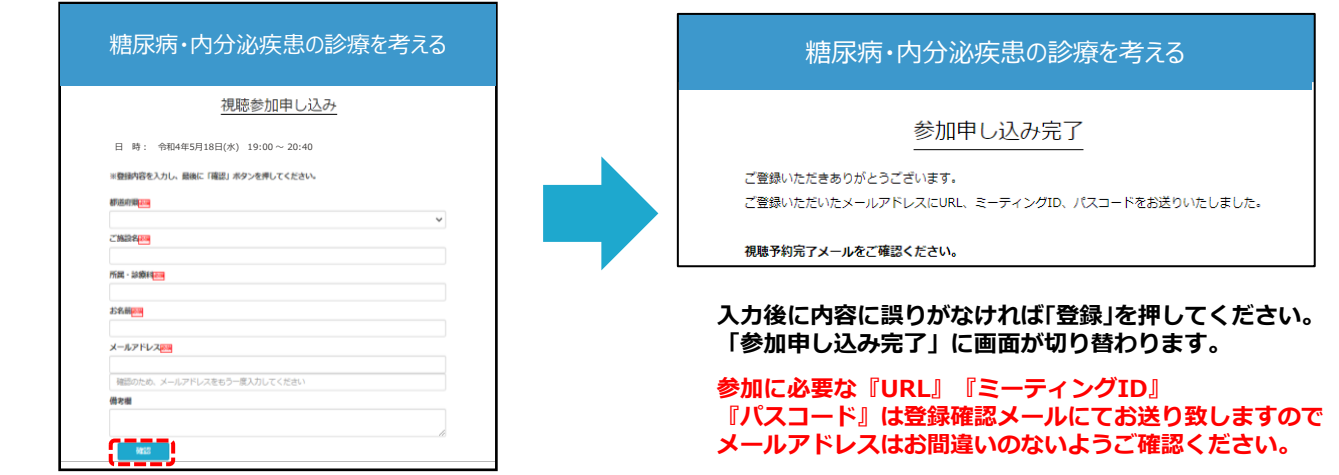

**③** ご登録いただいたメールアドレスに申し込み完了メールが届きましたら、以上で事前登録は完了です。

## **2 Zoom Meetingの入室方法**

**①** 登録完了後に届いたメールに記載されたURLのリンクからZoomに入室してください。 **※パスワードの入力を求められましたらメールに記載されたパスコードをご入力ください。**

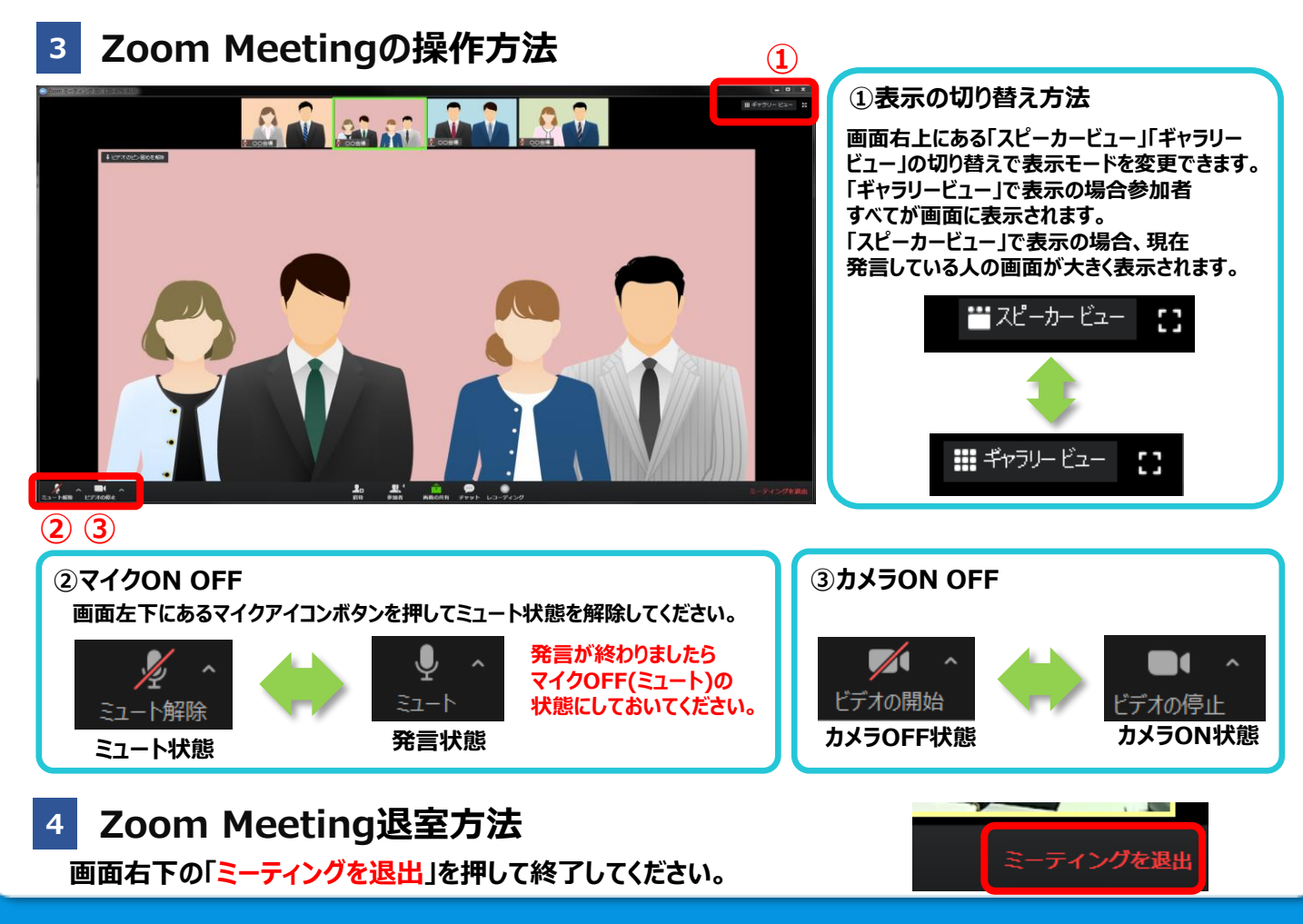